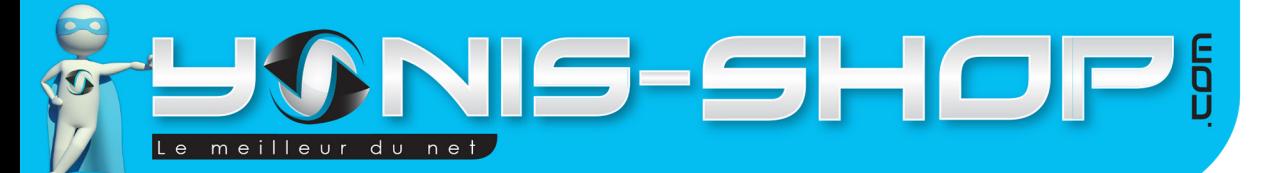

# **MODE D'EMPLOI CAMERA EMBARQUÉE ÉTANCHE CAISSON WATERPROOF GRAND ANGLE FULL HD**

**REF. : Y-cse7**

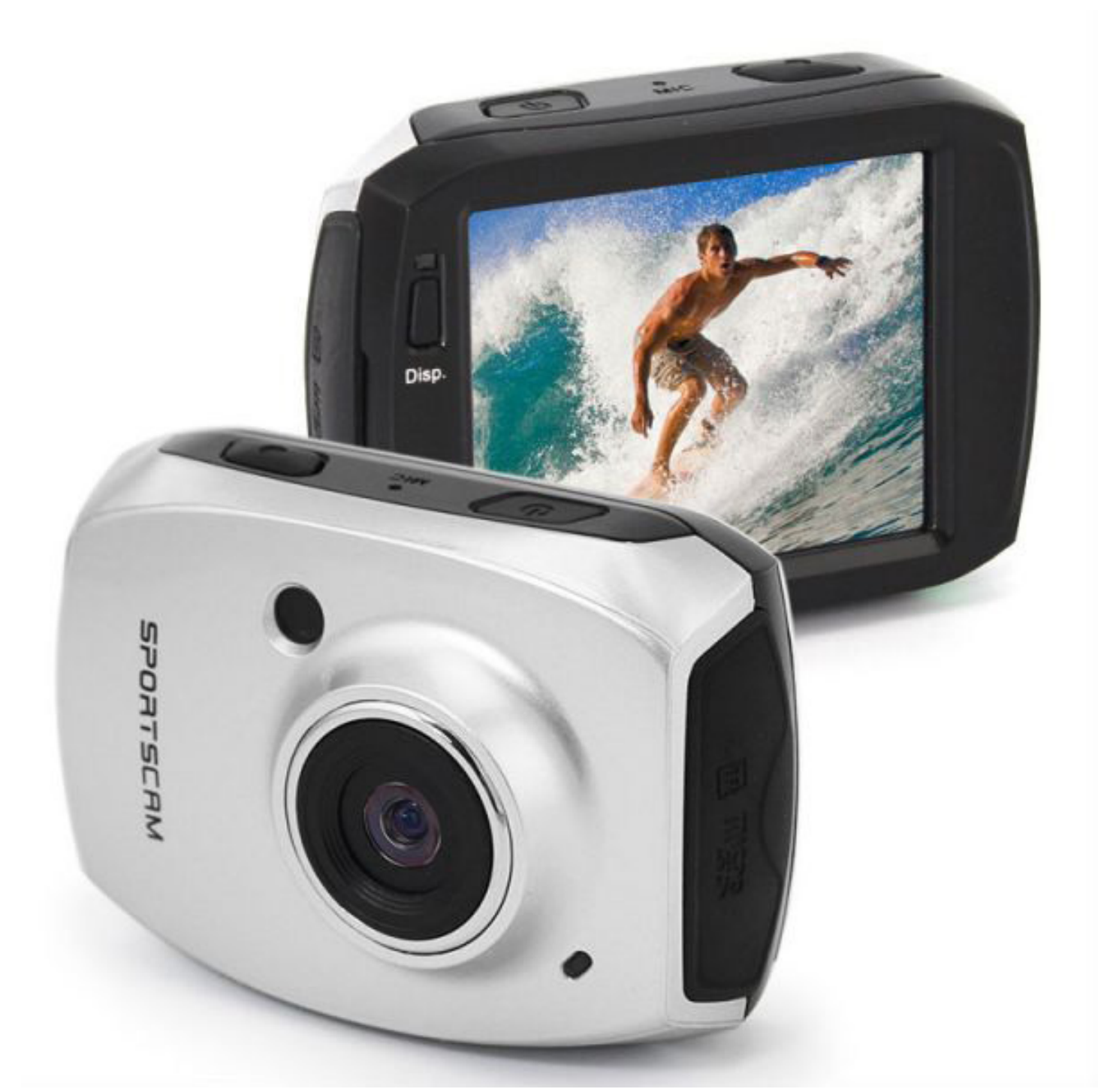

N'hésitez pas à nous contacter au 05.56.34.86.31 pour la moindre question. Si tout est ok, alors évaluez nous sur le site où vous avez passé votre commande :) Retrouvez nous sur les réseaux sociaux et partagez vos expériences, photos, vidéos :

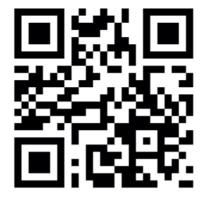

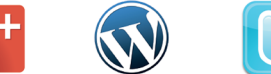

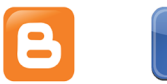

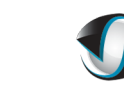

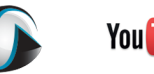

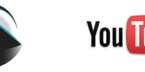

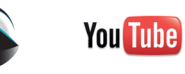

Dailymatine

Yonis Distribution BP 60059 33166 Saint Medard en Jalles CEDEX - 05 56 34 86 31 RCS BORDEAUX 527861942

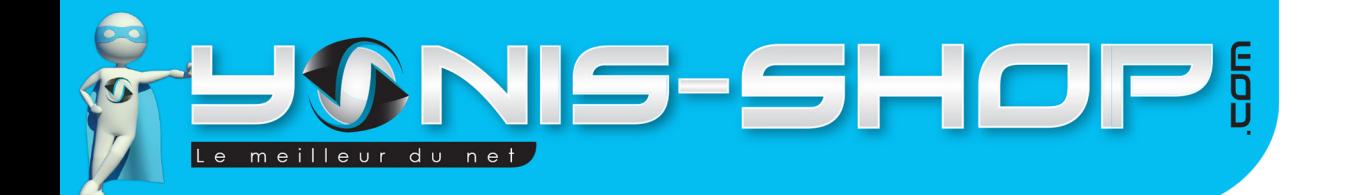

Nous vous remercions d'avoir commandé sur Yonis-shop.com. Pour toutes questions relatives à cet article, nous vous invitons à nous contacter :

2

- Via le formulaire de contact sur www.yonis-shop.com - Via le site de votre achat (Ebay, Amazon, Cdiscount...Etc.) - Par mail à contact@yonis-shop.com - Par téléphone au 05 56 34 86 31 de 10h00 à 19h00

# **MODE D'EMPLOI CAMERA EMBARQUÉE ÉTANCHE CAISSON WATERPROOF GRAND ANGLE FULL HD**

# **REF. : Y-cse7**

### **SOMMAIRE**

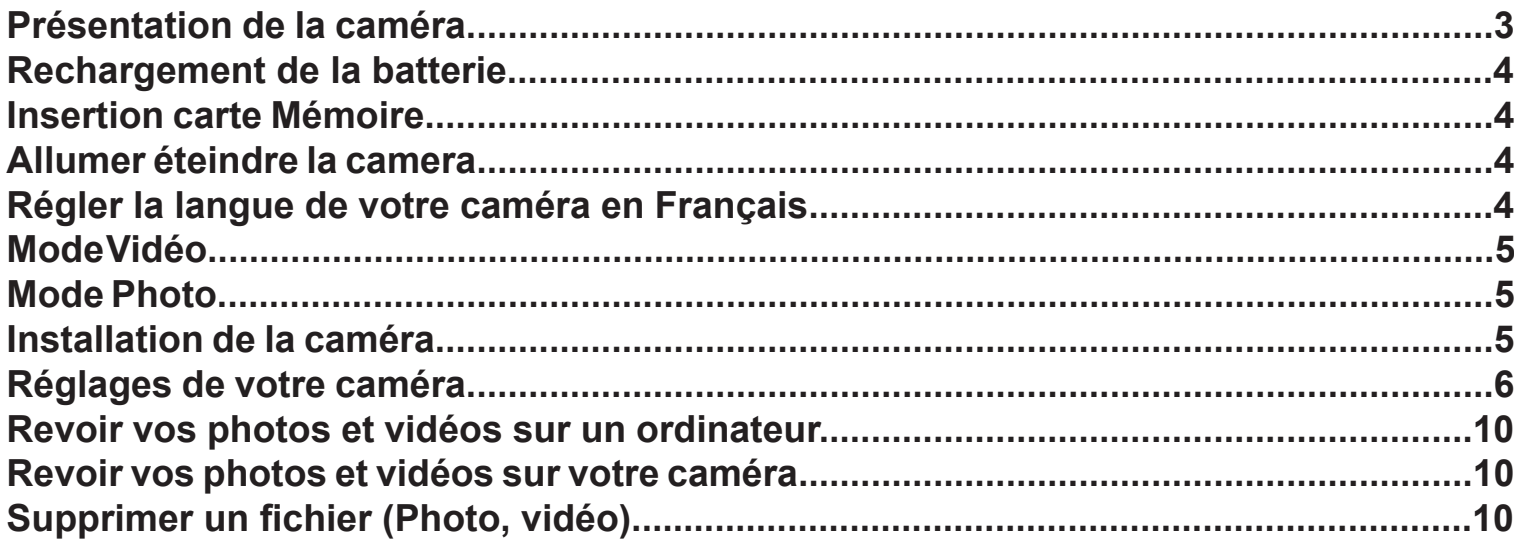

Yonis Distribution BP 60059 33166 Saint Medard en Jalles CEDEX - 05 56 34 86 31 RCS BORDEAUX 527861942

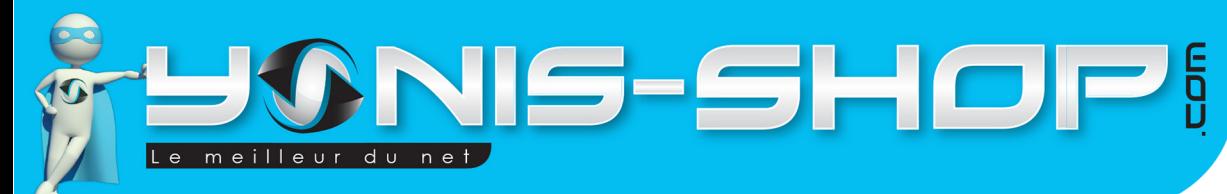

3

ÉSENTATION DE LA CAMÉRA

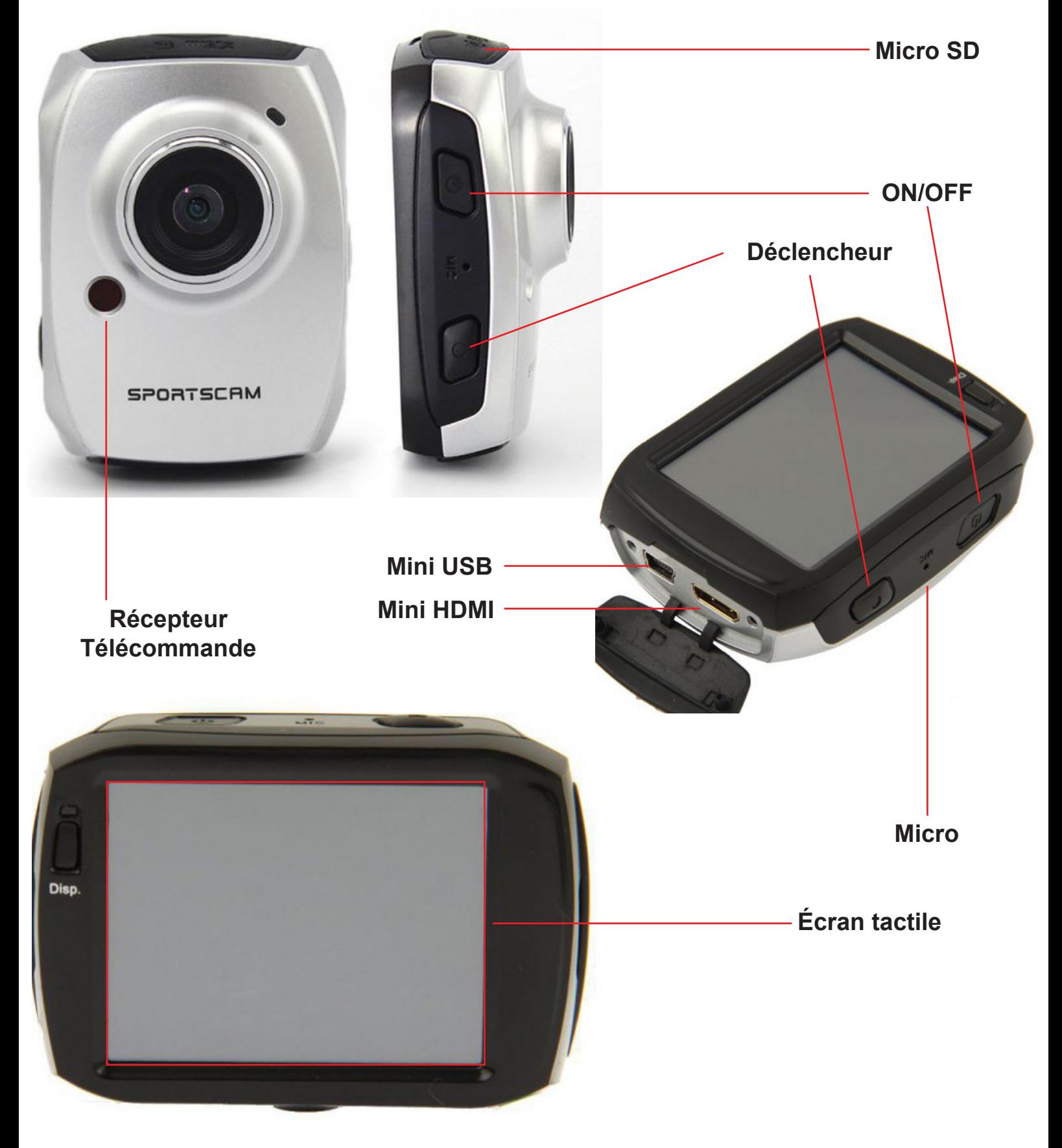

Yonis Distribution BP 60059 33166 Saint Medard en Jalles CEDEX - 05 56 34 86 31 RCS BORDEAUX 527861942

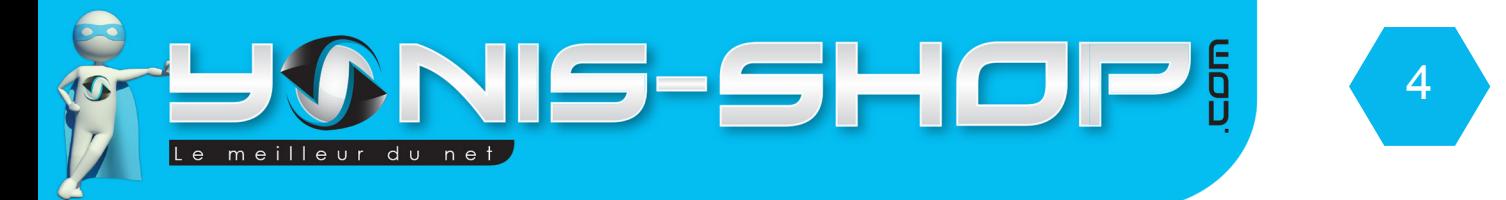

Votre caméra vous est livrée dans son caisson étanche. Pour sortir celle-ci de son caisson, tirez l'attache dans le sens de la flèche sans forcer de manière exagérée!. Ne forcez pas afin de pas endommager l'ouverture et la fermeture du caisson.

### RECHARGEMENT DE LA BATTERIE

Pour recharger la batterie de votre appareil, deux choix sont possibles :

#### **Par câble USB :**

Branchez le câble USB à votre caméra sur le port Mini USB. Ensuite reliez le câble à un ordinateur. Votre caméra prendra plus de temps pour charger que sur une prise secteur.

#### **Par prise secteur :**

Insérez le chargeur dans une prise compatible. Ensuite reliez votre caméra à ce chargeur via le port Mini USB situé sur une des tranches de votre caméra. (Voir photo précédente).

Lors de la première charge de votre caméra, il vous faudra laisser celle-ci charger pendant 5 heures d'affilées sans y toucher ni tenter de l'allumer. Cette première charge est aussi appelée charge de mise en service.

Ensuite, une charge de 3 à 4 heures sera suffisante pour que la batterie de votre caméra soit chargée à 100%.

### INSERTION D'UNE CARTE MICRO SD

Avant d'insérer une carte Micro SD, assurez-vous de formater cette carte pour ne pas créer de conflit entre la caméra et une carte Micro SD neuve et/ou déjà utilisée.

Pour insérer une carte Micro SD dans votre appareil, assurez-vous en premier lieu que celui-ci soit éteint. Ensuite insérez la carte Micro SD dans la fente située la tranche opposée du port Mini USB et Mini HDMI de votre caméra.

Pour retirer la carte Micro SD, assurez-vous que l'appareil soit éteint. Ensuite appuyez sur la carte Micro SD pour qu'elle ressorte afin de vous en saisir.

### ALLUMER / ÉTEINDRE VOTRE CAMÉRA

Pour allumer votre caméra, appuyez durant quelques secondes sur le bouton ON/OFF. L'écran de votre caméra s'allume, et un message (Welcome) s'affiche. Votre caméra sera en mode vidéo par défaut.

Pour éteindre votre caméra, appuyez quelques secondes sur le bouton ON/OFF. Une animation (Goodbye) apparaît et l'écran de votre caméra s'éteint. Votre caméra est maintenant éteinte.

Yonis Distribution BP 60059 33166 Saint Medard en Jalles CEDEX - 05 56 34 86 31 RCS BORDEAUX 527861942

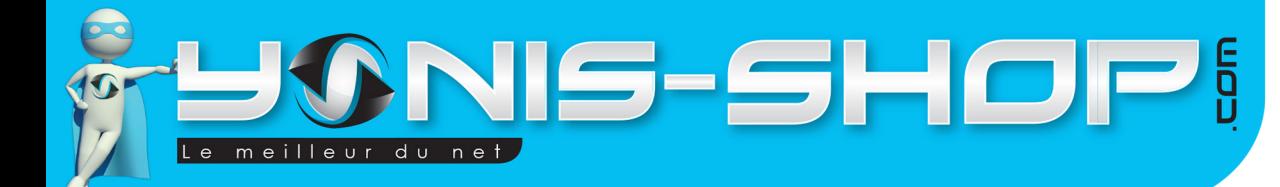

## MODE VIDÉO

Allumez votre caméra. Lorsque celle-ci est allumée, par défaut, elle est en mode vidéo.

Pour déclencher une vidéo, il vous suffit d'appuyer une fois sur le bouton déclencheur. La vidéo se déclenche et un petit point rouge apparaît en haut, à droite de l'écran de votre caméra. Ensuite pour stopper la vidéo, appuyez une nouvelle fois sur le bouton déclencheur. La vidéo s'arrête puis est automatiquement sauvegardée sur la Carte Micro SD préalablement insérée dans la caméra.

5

Lorsque vous êtes en mode vidéo, vous devez avoir l'interface suivante sur l'écran de votre caméra :

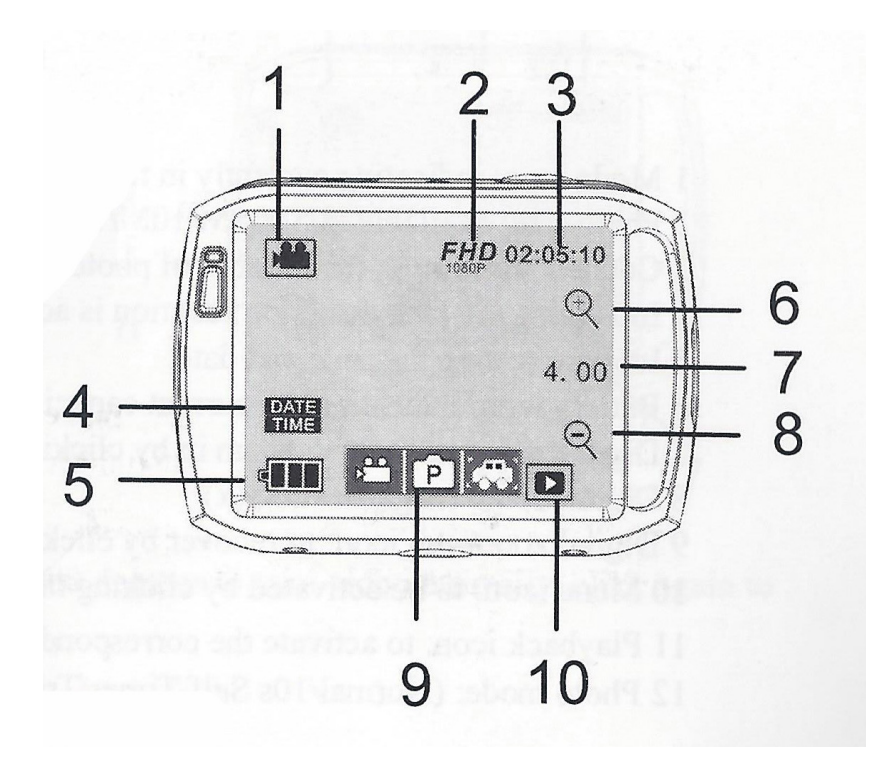

1 : Icône du mode vidéo

2 : Résolution sélectionnée pour vos films. En appuyant sur cette icône vous pourrez changer la résolution. 4 résolutions seront disponibles (Full HD, HD 30FPS, HD - 60 FPS et enfin VGA)

- 3 : Indication du temps d'enregistrement en cours ou restant (Si vidéo lancée ou non).
- 4 : Icône pour régler l'heure et la date de vos vidéos
- 5 : Indicateur du niveau de batterie de votre caméra
- 6 : Zoom +
- 7 : Indication du zoom appliqué
- 8 : Zoom -
- 9 : Icône des modes disponibles.
- 10 : Visionnage de vos vidéos. Permet de revoir les vidéos réalisées avec votre caméra.

Yonis Distribution BP 60059 33166 Saint Medard en Jalles CEDEX - 05 56 34 86 31 RCS BORDEAUX 527861942

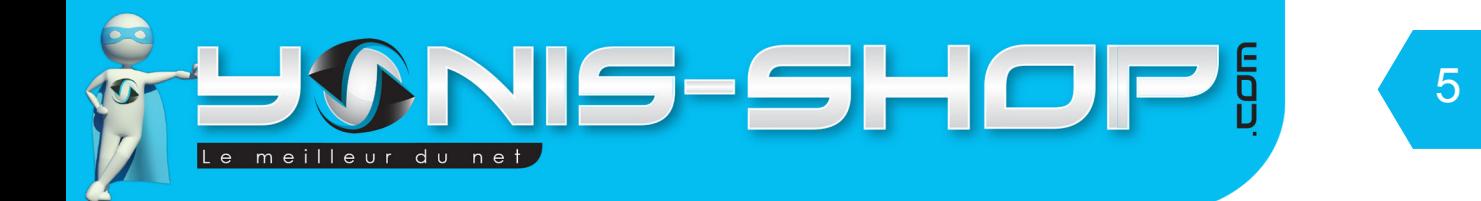

### MODE PHOTO

Allumez votre caméra. Lorsque celle-ci est allumée, par défaut, elle est en mode vidéo. Appuyez une fois sur l'icône située tout en haut à gauche de l'écran pour passer en mode photo.

Pour déclencher une photo, il vous suffit d'appuyer une fois sur le bouton déclencheur. La photo se déclenche et sera automatiquement sauvegardée sur la Carte Micro SD préalablement insérée dans la caméra. Lorsque vous êtes en mode photo, vous devez avoir l'interface suivante sur l'écran de votre caméra :

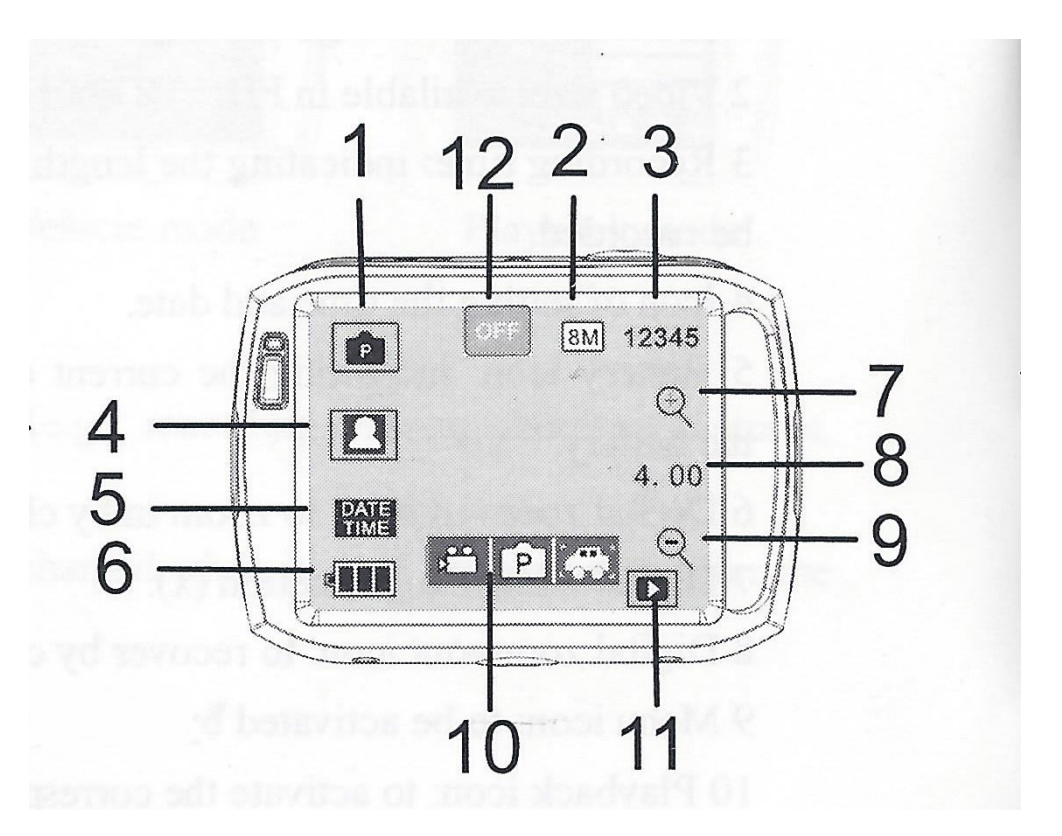

- 1 : Icône du mode photo
- 2 : Résolution sélectionnée pour vos photos. En appuyant sur cette icône vous pourrez changer la résolution.
- 4 résolutions seront disponibles (5MP, 8MP, 10MP et 12MP)
- 3 : Indication du nombre de photo pouvant encore être prises.
- 4 : Détecteur de visage : Permet d'activer ou de désactiver la détection de visage pour la prise de photo
- 5 : Icône pour régler l'heure et la date de vos vidéos
- 6 : Indicateur du niveau de batterie de votre caméra
- 7 : Zoom +
- 8 : Indication du zoom appliqué
- 9 : Zoom -
- 10 : Icône des modes disponibles.
- 11 : Galerie de vos photos. Permet de revoir les photos réalisées avec votre caméra.
- 12 : Mode de prise de photo : Normal, Retardateur de 10 secondes ou prise de photos trois par trois.

Yonis Distribution BP 60059 33166 Saint Medard en Jalles CEDEX - 05 56 34 86 31 RCS BORDEAUX 527861942

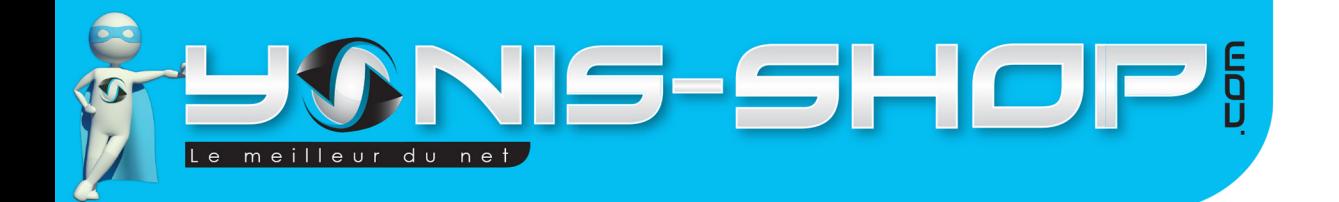

### MODE BOITE NOIRE VOITURE

Allumez votre caméra. Lorsque celle-ci est allumée, par défaut, elle est en mode vidéo. Appuyez deux fois sur l'icône située tout en haut à gauche de l'écran pour passer en mode boite noire.

5

Pour déclencher une prise de vidéo en boite noire, il vous suffit d'appuyer une fois sur le bouton déclencheur. La vidéo se déclenche et sera automatiquement sauvegardée sur la Carte Micro SD préalablement insérée dans la caméra. Lorsque vous êtes en mode photo, vous devez avoir l'interface suivante sur l'écran de votre caméra :

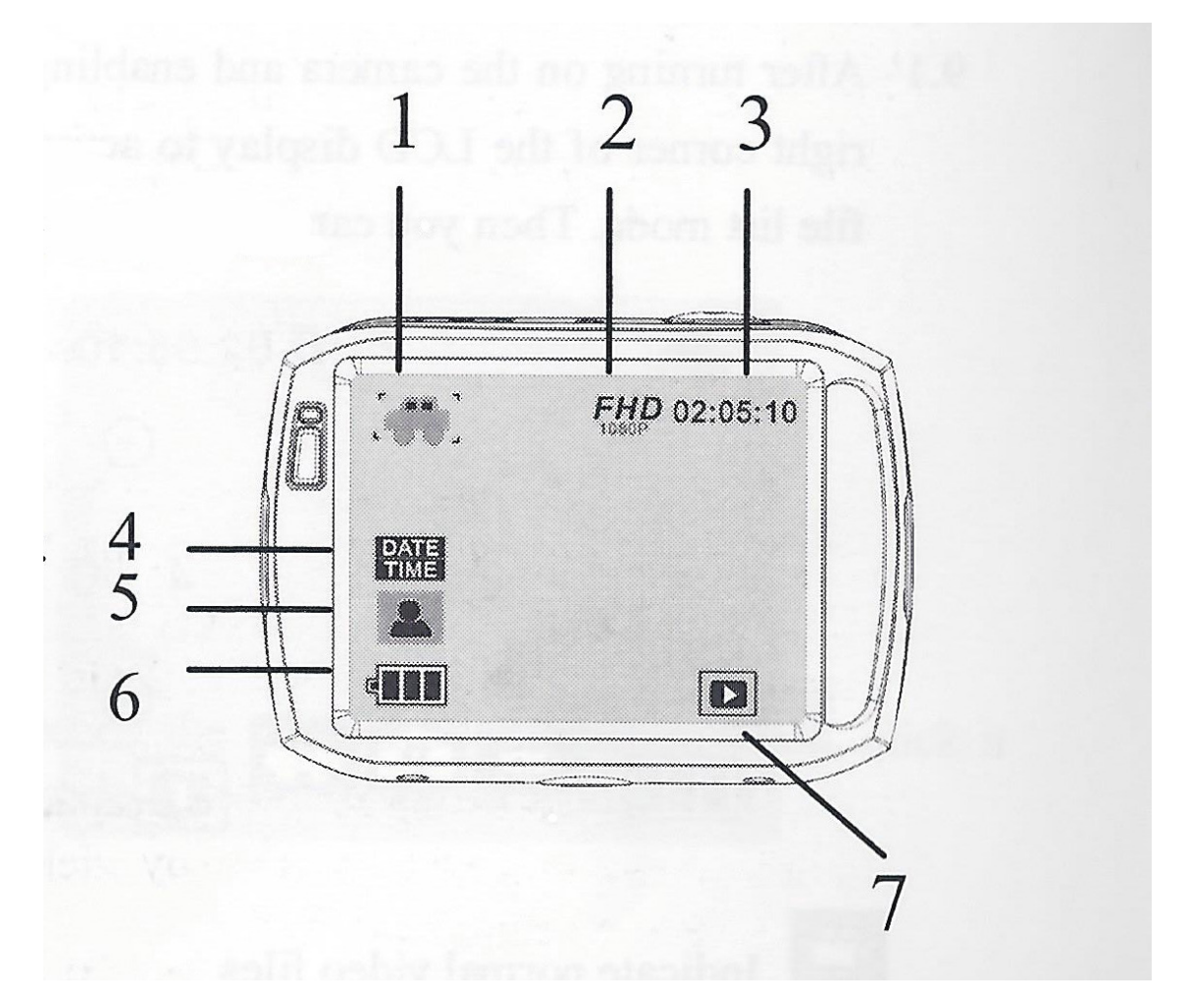

1 : Icône du mode boite noire

2 : Résolution sélectionnée pour vos vidéos. En appuyant sur cette icône vous pourrez changer la résolution. 4 résolutions seront disponibles (Full HD, HD 30FPS, HD - 60 FPS et enfin VGA)

3 : Indication du temps d'enregistrement en cours ou restant (Si vidéo lancée ou non).

4 : Icône pour régler l'heure et la date de vos vidéos

5 : Rotation de la caméra : Permet d'appliquer ou non une rotation de 180° de la caméra pour la capture de vos vidéos.

- 6 : Indicateur du niveau de batterie de votre caméra
- 7 : Galerie de vidéos : Permet d'avoir accès aux vidéos réalisées.

Yonis Distribution BP 60059 33166 Saint Medard en Jalles CEDEX - 05 56 34 86 31 RCS BORDEAUX 527861942

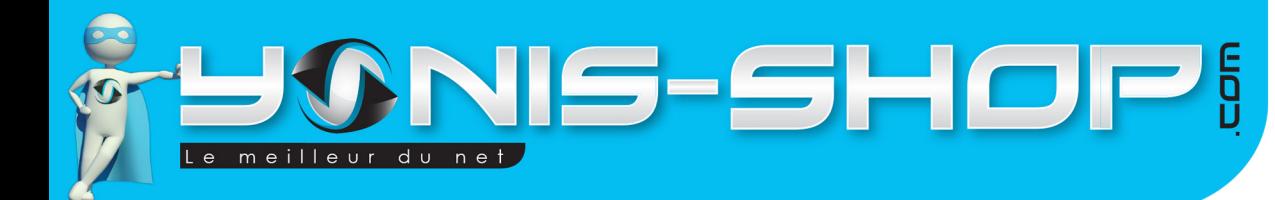

## INSTALLATION DE LA CAMÉRA

Différentes fixations sont fournies dans le pack de votre caméra. Chaque fixation vous permettra de maintenir votre caméra sur un type de support. Vous trouverez un «poster» reprenant les différentes fixations de votre caméra pour vous expliquer pas à pas comment placer votre caméra.

6

Pour ce qui est de l'étanchéité de votre caméra, assurez-vous que le boitier étanche soit bien fermé et hermétique. Nous vous conseillons de tester celui-ci une première fois sans la caméra à l'intérieur pour vous assurez que celui-ci soit bien étanche. Pour réaliser ce test, plongez le caisson dans une bassine d'eau par exemple. Si aucune bulle n'apparaît et que l'eau ne rentre pas dans l'habitacle, cela signifiera que le caisson est totalement étanche.

**ATTENTION : Nous ne pourrons être tenus responsables d'une éventuelle casse lors de l'utilisation de l'un de ces supports. Veillez à vous assurez que votre caméra soit correctement maintenue avant de commencer à réaliser des films ou de prendre des photos !**

### REVOIR VOS PHOTOS ET VIDÉOS SUR VOTRE CAMÉRA

Pour revoir vos vidéos sur votre caméra, il vous suffit d'appuyer sur le bouton Mode jusqu'à arriver au menu de lecture.

Vous aurez accès à votre bibliothèque d'image. Pour lire une vidéo, appuyez sur le bouton OK. Pour passez à la photo ou vidéo suivante, appuyez sur l'une des flèches (Haut ou Bas).

### SUPPRIMER UN FICHIER (PHOTO, VIDÉO)

Pour supprimer un fichier vidéo, une photo, il vous suffit de connecter votre caméra à un ordinateur via le câble USB fourni. Ensuite il vous suffit de naviguer dans le dossier présent sur la carte Micro SD. Puis de supprimer tous les fichiers que vous désirez. Vous avez aussi la possibilité de formater (tout effacer) votre carte mémoire sur votre ordinateur.

Yonis Distribution BP 60059 33166 Saint Medard en Jalles CEDEX - 05 56 34 86 31 RCS BORDEAUX 527861942